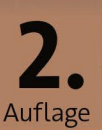

# Alexander Kerste Astrofotografie für Einsteiger

Der Leitfaden von den ersten Milchstraßen-Bildern zur Deep-Sky-Fotografie

dpunkt.verlag

**Kapitel 4**

## **Planeten- und Mondfotografie mit Videomodulen**

Während Deep-Sky-Fotografie lange Belichtungszeiten und große Sensoren erfordert, geht es bei der Planetenfotografie darum, schnell kurz belichtete Aufnahmen zu gewinnen. Statt zu einer DSLR wird hier zu Videomodulen gegriffen: Planeten sind winzig. Sehen Sie den kleinen Saturn neben dem Mond im Bild auf der linken Seite?

*Saturnbedeckung durch den Mond, 22. Mai 2007, Nikon D50 an 150/2250-mm-Refraktor (f/15), Einzelbild, 1/10 s, ISO 200*

### **Lucky Imaging**

Planetenfotografie steht unter dem Motto: Die Menge macht's (daher die Bezeichung »Lucky Imaging« – unter tausend Aufnahmen halten mit etwas Glück einige die Momente mit perfekt ruhiger Luft fest). Bei der Fotografie von lichtschwachen Deep-Sky-Objekten haben wir lange Belichtungszeiten, um möglichst viele Photonen einzusammeln. Feine Details verschwimmen daher durch die Luftunruhe, sodass die Auflösung des Teleskops nicht ausgenutzt werden kann. Die Bilder sind somit »Seeing-begrenzt«.

Bei der Fotografie von Mond und Planeten steht dagegen ausreichend Licht für kurze Belichtungszeiten zur Verfügung, und bei der Sonne müssen sogar starke Filter verwendet werden. Dadurch kann die Luftunruhe zumindest bei der Sonnenfotografie praktisch eingefroren werden – dazu sind Belichtungszeiten unter einer Tausendstel Sekunde nötig. Da Planeten auch bei hoher Vergrößerung winzig bleiben, genügt ein winziger Sensor. Eine DSLR würde riesige Datenmengen erzeugen – sehen Sie sich einmal das Bild von Saturn neben dem Mond auf Seite 150 an! Ein kleines Videomodul liefert eine wesentlich höhere Bildrate. Statt Einzelbildern wird also ein Film aufgenommen.

Daher wurde schon früh mit Webcams experimentiert. Heute gibt es die ersten brauchbaren Astrokameras samt Adapter an den 1,25″-Anschluss des Teleskops bereits ab rund 100 Euro, sodass niemand für die ersten Schritte mehr basteln muss. Die günstigsten Modelle sind im Prinzip immer noch nur einfache Webcams mit besserer Software. Teurere Modelle sind rauschärmer, empfindlicher und dank USB 3 auch schneller. Sie basieren auf Industriekameras, die höherwertige Elektronik liefert ein besseres Rauschverhalten. Allen Kameras ist gemeinsam, dass sie auf einen Laptop mit ausreichend Speicherplatz angewiesen sind. Ein kurzes Video wird schnell mehrere Gigabyte groß.

Die Aufnahmesoftware der Kameras bietet dabei einige Möglichkeiten mehr, als bei einer normalen Webcam zur Verfügung stehen. Dabei müssen

*Einige Planetenkameras haben nur ein einfaches Schutzglas vor dem Sensor. Dann kann ein UV/ IR-Sperrfilter einfach in die 1,25*"*-Steckhülse eingeschraubt werden – oder alternativ gleich ein Lichtverschmutzungsfilter.*

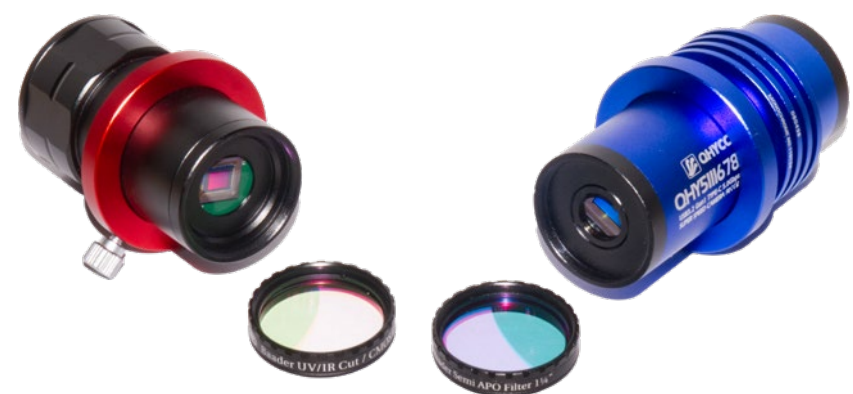

**152** Kapitel 4: Planeten- und Mondfotografie mit Videomodulen

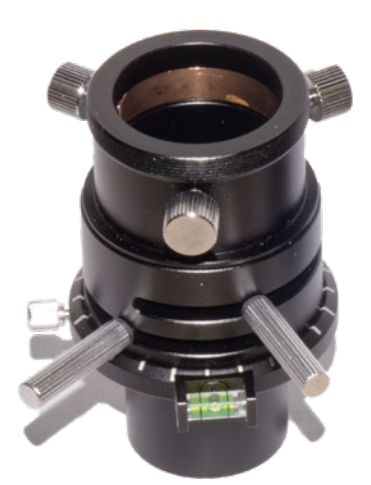

*Ein Atmospheric Dispersion Corrector, kurz ADC, besteht aus zwei gegeneinander beweglichen Prismen und gleicht die Farbaufspaltung durch die Erdatmosphäre aus. Bei dem Modell links werden die Prismen mit zwei Hebeln eingestellt, bei dem rechten komfortabel mit einer Schraube.*

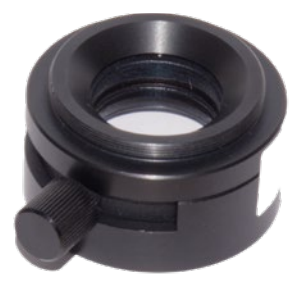

Sie auch auf den Video-Codec achten: Als Standard ist oft ein Schwarzweißformat eingestellt, und nicht jede Software kann jedes Videoformat verarbeiten. Machen Sie also ein paar Probeaufnahmen bei Tag. Für Schwarzweiß ist Y800 ein gängiger Codec, für RGB entweder I420/IYUV oder ein RGB-Codec.

Ein Problem bei der Planetenfotografie ist die hohe Vergrößerung in Kombination mit der Bahn der Planeten. Um eine hohe Vergrößerung ausreizen zu können, muss die Luftunruhe mitspielen – und je niedriger ein Planet über dem Horizont steht, desto mehr Luftschichten muss sein Licht passieren. Vor allem das kurzwellige blaue Licht ist davon betroffen und wird abgelenkt, während rotes Licht die Atmosphäre eher unbeschadet übersteht. Falls Ihnen Schwarzweißfotos genügen, können Sie daher einen Rotfilter vor die Kamera setzen.

Ein anderes Problem ist die generelle Lichtbrechung in der Atmosphäre, die »Refraktion«. Unsere Lufthülle wirkt wie eine einfache Linse, sodass ein Planet oder der Mond unter Umständen an einer Seite einen blauen und an der anderen Seite einen roten Farbsaum hat. Dadurch gehen natürlich Details verloren. Hier müssen Sie entweder warten, bis der Himmelskörper wieder höher steht, oder Sie verwenden einen ADC. Die Abkürzung steht für »Atmospheric Dispersion Corrector«. Dabei handelt es sich um zwei Prismen, die gegeneinander verkippt werden können, um den Farbfehler unserer Atmosphäre auszugleichen. Diese Optiken kosten in den einfachsten Versionen rund 150 Euro und lohnen sich, wenn Sie es mit der Planetenfotografie ernst meinen. Für die ersten Versuche benötigen Sie sie nicht. Nehmen Sie sich lieber etwas Zeit, um die Planeten dann zu fotografieren, wenn sie in einer ruhigen Nacht hoch im Süden stehen, und probieren Sie aus, ob Ihnen diese Art der Bildaufnahme und -bearbeitung überhaupt Spaß macht. Eine digitale Alternative besteht darin, die einzelnen Farbkanäle in der Bildbearbeitung aufzutrennen und neu aufeinander auszurichten.

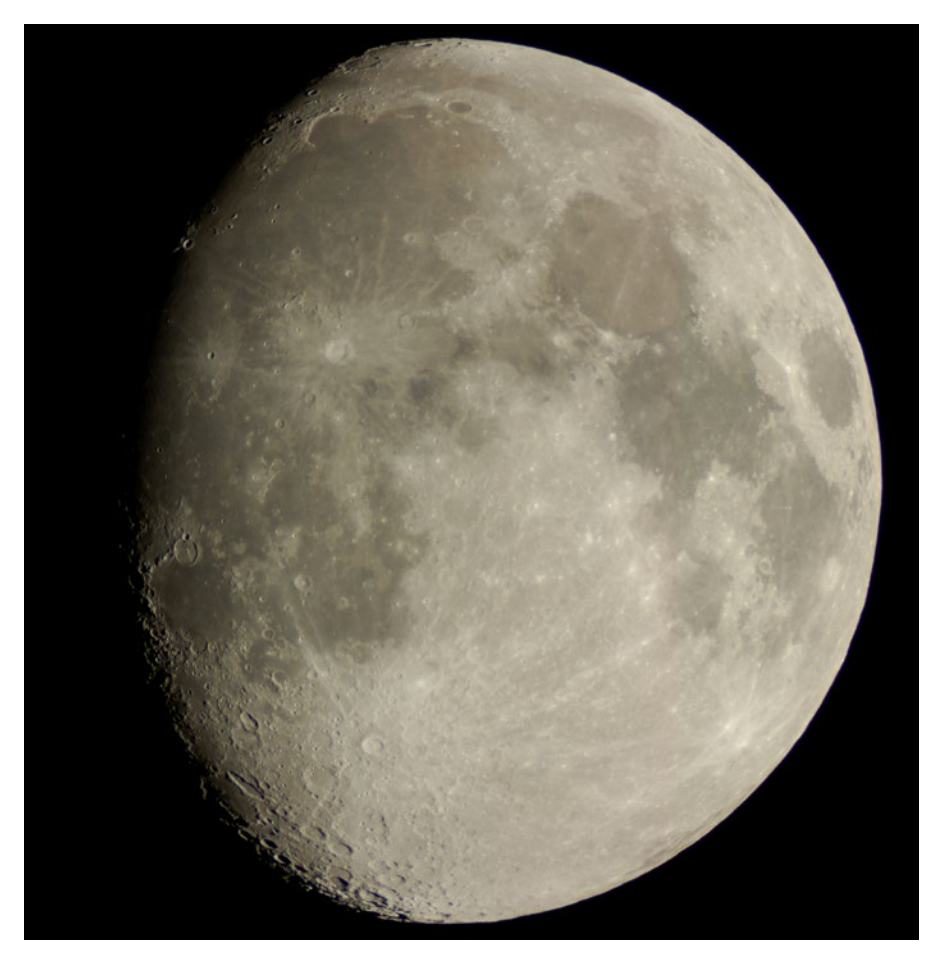

*Einzelaufnahme des Vollmonds mit einer DSLR durch einen Zeiss 150/2250-mm-Refraktor, Nachbearbeitung in Photoshop*

### **Die Menge macht's**

Gerade für Übersichtsaufnahmen begnügt man sich gerne mit einer Einzelaufnahme. Der Aufwand, mehrere Hundert Aufnahmen zu gewinnen und anschließend zu stacken, ist doch höher, als einfach nur aus zehn oder zwanzig Bildern das schärfste herauszusuchen und etwas nachzubearbeiten. Wenn Sie mit einer DSLR oder einer spiegellosen Kamera arbeiten, ist das auch besser für den Verschluss, der nicht für den Dauerbetrieb ausgelegt ist – und normale Kameras speichern nur selten unkomprimierte Videos ab!

Dennoch: Mit Lucky Imaging lässt sich noch einiges mehr an Details herausholen. Vergleichen Sie einmal das linke Bild auf dieser Doppelseite, das mit einer DSLR an einem großen Sternwartenteleskop aufgenommen wurde, mit

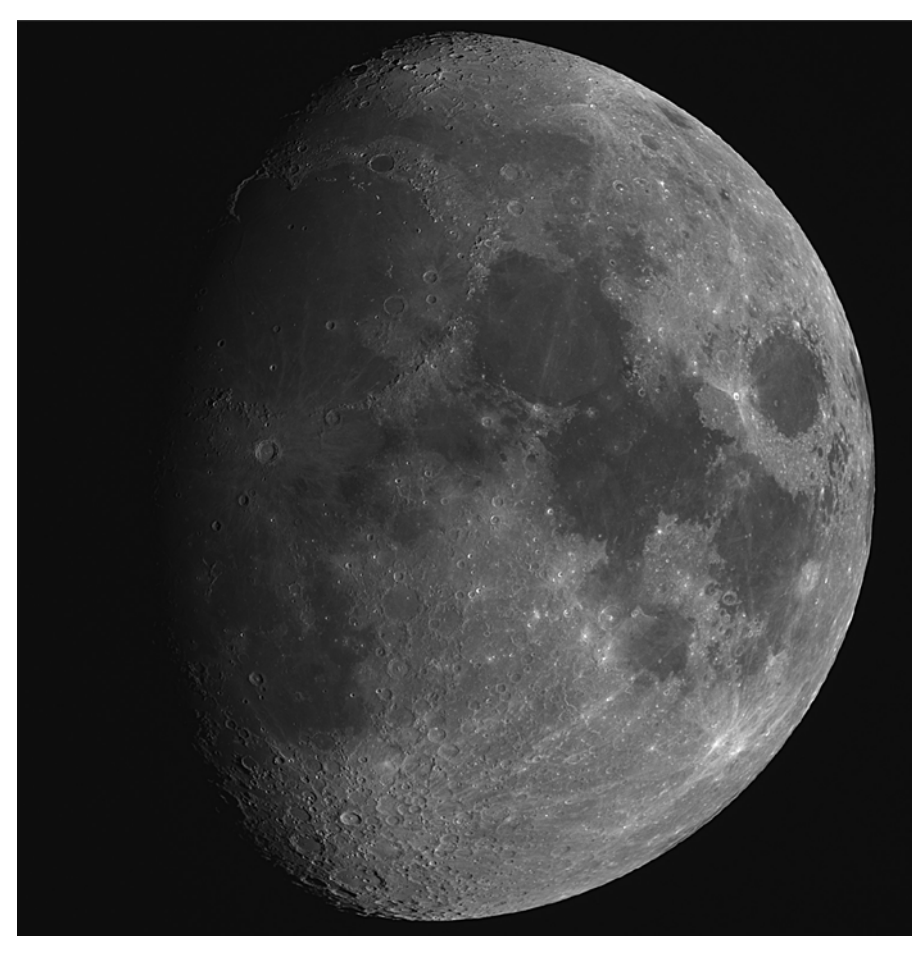

*Der zunehmende Mond mit einem 80/600-mm-Refraktor, 2,25× Barlow, einer monochromen Astrokamera und Solar-Continuum-Filter. Für dieses Bild wurden 20% von 1500 Aufnahmen gestackt.*

der Aufnahme rechts, die mit einer monochromen Astrokamera an einem kleinen, handlichen 80-mm-Refraktor fotografiert wurde. Die Menge der hierbei gemachten Aufnahmen erlaubte, dass nur die besten weiterverwendet werden konnten, sodass zahlreiche Details zu sehen sind, die das größere Teleskop mit nur einer Aufnahme nicht zeigen konnte.

Der Aufwand lohnt sich also, wenn Sie ernsthaft die Mitglieder unseres Sonnensystems fotografieren wollen. Wenn Sie mit einer DSLR unterwegs sind: Vergleichen Sie einmal eine Handvoll Einzelaufnahmen mit einer Videosequenz. Dann sehen Sie, ob das Videoformat der Kamera für die Weiterverarbeitung brauchbar ist und Sie den mechanischen Kameraverschluss schonen können. Falls nicht, verwenden Sie möglichst den elektronischen Verschluss, um die Mechanik zu schonen – falls die Kamera diese Option bietet.

### **Brennweite, Öffnungsverhältnis und Kamera**

Wenn Sie hochauflösende Planetenbilder erstellen wollen, müssen Sie Kamera und Teleskop aufeinander abstimmen. Das bedeutet in der Praxis, dass eine große Öffnung viele Details liefern kann und dass das Öffnungsverhältnis sich aus der Pixelgröße der Kamera ergibt.

Als Richtwert gilt für Schwarzweißkameras:

Öffnungszahl = Pixelgröße [µm] × 3,5

Und für Farbkameras:

Öffnungszahl = Pixelgröße [µm] × 5

Für eine Farbkamera mit 4µm großen Pixeln ergibt sich also eine Öffnungszahl von 5×4=20. Das Auflösungsvermögen des Teleskops wird somit bei f/20 am besten ausgenutzt. Eine vergleichbare Schwarzweißkamera arbeitet am besten bei f/14 (3,5×4=14). Eine Kamera mit kleineren Pixeln ist weniger lichtempfindlich, kann dafür aber auch an lichtstärkeren Teleskopen betrieben werden. Bei größeren Optiken können Sie für mehr Reserven auch übervergrößern.

Da Ihr Teleskop wahrscheinlich kein so langsames Öffnungsverhältnis hat, müssen Sie seine Brennweite mit einer Barlowlinse verlängern. Die meisten Barlowlinsen bieten Verlängerungen von 2× oder 3×, einige auch ungewöhnlichere Faktoren wie 2,25×. Die angegebene Vergrößerung gilt dabei nur, wenn der Sensor am Übergang von der Barlowlinse zum Kameragehäuse sitzt, was bei den meisten Planetenkameras in guter Näherung zutrifft. Ein längerer Abstand erhöht auch die Vergrößerung, gleichzeitig wird das Bild dunkler.

Für höhere Vergrößerungen bieten sich telezentrische Systeme an. Hier ist der Vergrößerungsfaktor vom Abstand unabhängig. Dank eines parallelen Strahlengangs liefern sie meist eine bessere Abbildung.

Falls Sie eine noch stärkere Brennweitenverlängerung als etwa 3× benötigen, können Sie auch zur Okularprojektion greifen. Hier gilt dieselbe Formel wie für die Okularprojektion mit einer DSLR:

$$
f_{\ddot{A}quivalent} = f_{\text{Teleskop}} \times ((a / f_{\text{Okular}}) - 1)
$$

mit  $f_{\text{Teleskop}}$  = Brennweite des Teleskops,  $f_{\text{Okular}}$  = Brennweite des Okulars und a= Abstand zwischen Sensor und Okular inklusive 55mm T-2-Auflagemaß bei

> *Ein Videomodul mit Barlowlinse im Okularauszug*

einer DSLR. In der Regel werden Sie so extreme Verlängerungen aber nicht benötigen. Die modernen Videomodule haben immer kleinere Pixel – zum Teil arbeiten Sie schon bei etwa f/10 im Optimum.

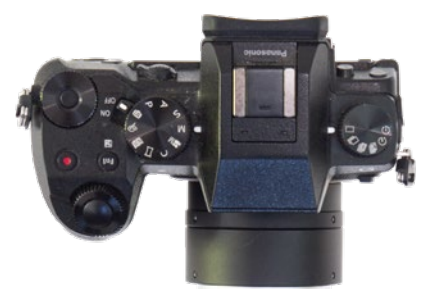

Auch auf diesem Gebiet haben die CMOS-Kameras mittlerweile zu den theoretisch besseren CCD-Kameras aufgeschlossen. Der »Rolling Shutter«, also der »rollende« Verschluss einer Kamera, bei dem der Sensor von oben nach unten belichtet wird, ist dem »Global Shutter« teurerer Kameras eigentlich unterlegen: Bei einem »globalen Verschluss« wird der gesamte Sensor auf einmal belichtet, es gibt also keinerlei zeitlichen Versatz zwischen den einzelnen Bildzeilen und Bildverzerrungen entfallen. Wenn die Belichtungszeit schneller ist als die Luftunruhe, stört das aber nicht mehr.

Auch bei der Planetenfotografie stellt sich die Frage: Farbe oder Schwarzweiß? Gerade für den Einstieg können Sie bedenkenlos zur Farbkamera greifen: Das erleichtert sowohl die Bildverarbeitung als auch die Bildaufnahme. Mit einem Filterrad können Sie die Filter zwar rasch tauschen, aber bei der Planetenfotografie kommt es auf die Geschwindigkeit an. Beim Jupiter macht sich die schnelle Rotation bereits nach zwei Minuten bemerkbar und die Bilder können nicht mehr überlagert werden (oder nur mit hohem Aufwand und Software wie *WinJUPOS*). Greifen Sie also ruhig zu einer Farbkamera, wenn Sie nicht gleich Spezialgebiete wie die Fotografie der Venusatmosphäre im ultravioletten Licht anstreben.

Der Griff zur Schwarzweißkamera mit Filterrad ermöglicht wesentlich kontrastreichere Bilder und lohnt sich, wenn Sie die Technik einmal beherrschen. Für den Einstieg liefert eine Farbkamera schneller schöne Ergebnisse.

Auch höhere Bittiefen als 8 Bit (meist 10 oder 12 Bit) lohnen sich trotz des höheren Dynamikumfangs nicht für den Einstieg: Die höhere Bittiefe bedeutet wesentlich größere Datenmengen, und man erreicht die größere Tiefe durch das Stacking automatisch. Mit USB 3 sind sie prinzipiell beherrschbar, aber gerade Laptops liefern oft nicht die maximale Datenübertragung. Dazu kommt, dass der höhere Dynamikumfang verloren geht, wenn Sie bei der Aufnahme den »Gain« (die Verstärkung/Empfindlichkeit) hochdrehen, um möglichst kurze Belichtungszeiten und somit scharfe Bilder zu erreichen.

Die Videomodule sind natürlich nicht auf die Planeten beschränkt, sondern können auch Details des Mondes oder (mit geeigneten Filtern) der Sonne zeigen. Nur für die Fotografie von Sonne und Mond als Ganzes sind sie ungeeignet: Aufgrund der kleinen Sensorgröße müssten Sie sich auf Brennweiten von gerade einmal rund 200mm beschränken und dann fehlen wiederum die Details.

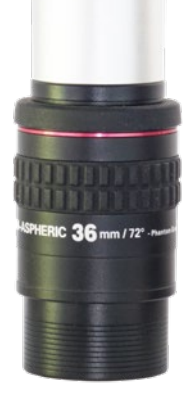

*Mit der Okularprojektion lassen sich extrem hohe Vergrößerungen erzielen, vor allem wenn der Abstand zum Okular durch Verlängerungshülsen erhöht wird. Meist genügt aber eine Barlowlinse.*

#### **Sonnenfotografie**

Sonne (und Mond) können sowohl mit einer DSLR als auch mit einem Videomodul fotografiert werden. Beide passen bei etwa 2000mm Brennweite (Vollformat) bzw. 1300mm Brennweite (APS-C) bildfüllend auf den Kamerasensor. Das hat den Reiz, dass Sie bei der Bildbearbeitung auch aus Einzelbildern nur mit Tonwert- und Gradationsänderungen sowie durch Scharfzeichnen mit der Unschärfe-Maskierung (in Photoshop) schöne Bilder erzielen können – schließlich arbeiten Sie nicht mit der maximalen Auflösung Ihres Teleskops. Außerdem können Sie denselben ND5-Sonnenfilter verwenden, den Sie auch für die visuelle Sonnenbeobachtung verwenden.

Das Überlagern zahlreicher Einzelaufnahmen wie bei den kleinen Planeten offenbart aber auch an Gesamtaufnahmen von Sonne und Mond deutlich mehr Details. Wenn Sie die Brennweite Ihres Teleskops an die Kamera anpassen und bei f/20 oder f/30 arbeiten, wird das Bild selbst bei der Sonne dunkel. Sie benötigen also einen etwas schwächeren Filter.

Neben der Sonnenfilterfolie mit einer optischen Dichte von ND5 gibt es auch eine fotografische Version mit ND3,8, die speziell für diese Videomodule bei langsamen Öffnungsverhältnissen gedacht ist. **Auf keinen Fall dürfen Sie sie visuell einsetzen: Das Bild ist viel zu hell und die Folie lässt auch UV-Strahlung durch.** Bei einem Videomodul sollten Sie für bessere Schärfe daher auch einen UV/IR-Sperrfilter verwenden, falls er nicht bereits in die Kamera eingebaut ist. **Auch dann, wenn Sie diese Brennweiten z.B. mit Okularprojektion und einer DSLR erreichen wollen, dürfen Sie keinesfalls durch den Kamerasucher schauen – verwenden Sie nur den Live-View!** Viele Spiegelreflexkameras haben eine Möglichkeit, den Sucher zu verschließen (Abdeckkappe oder eingebauter Verschluss), um vor Streulicht bei Langzeitbelichtungen zu schützen – benutzen Sie sie unbedingt.

Wenn Sie länger beobachten, kann sich die Fassung des Objektivfilters erwärmen und die Folie gerät unter Spannung. Dadurch bricht der Kontrast

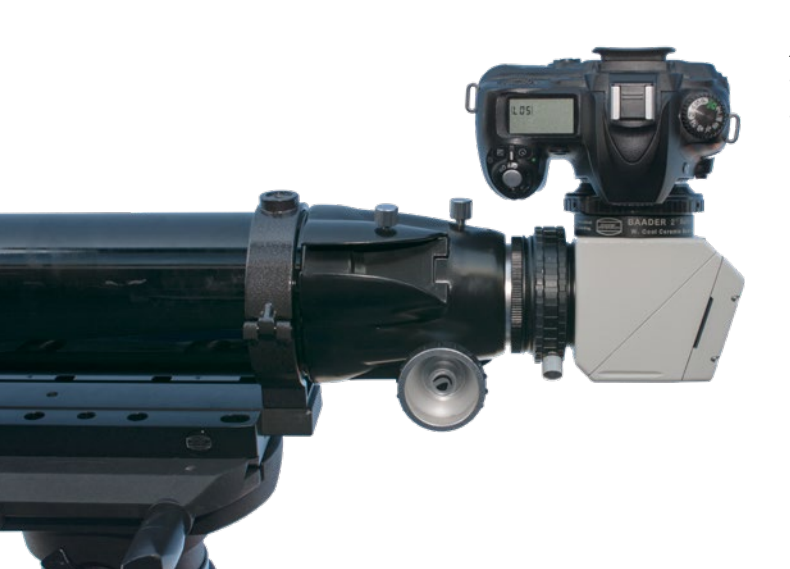

ein und das Bild wird matschig. Die *ASTF*-Sonnenfilter von Baader Planetarium haben daher eine temperaturkompensierende Fassung, in der die Folie schwimmend gelagert ist.

*Beim Anschluss einer DSLR an einen Herschelkeil muss meist der Okularstutzen entfernt werden.*

**Denken Sie auch immer daran, den Sucher des Teleskops bei der Sonnenbeobachtung abzudecken, oder bauen Sie ihn ganz ab!**

Bei hohen Brennweiten ist ein Herschelkeil der Filterfolie überlegen, und nur wenige Glasfilter kommen ihm in der Qualität gleich. Leider lässt sich ein Herschelkeil nur am Refraktor verwenden und hat eine lange Baulänge. Um mit einer DSLR in den Fokus zu kommen, muss daher unter Umständen sein Okularstutzen entfernt werden, sodass die Kamera mit den nötigen Adaptern direkt an den Herschelkeil geschraubt werden kann.

Bei einem Videomodul ist die Fokuslage normalerweise kein Problem, solange Sie mit einem Okular ein scharfes Bild sehen können. Bei sehr langsamen Öffnungsver-

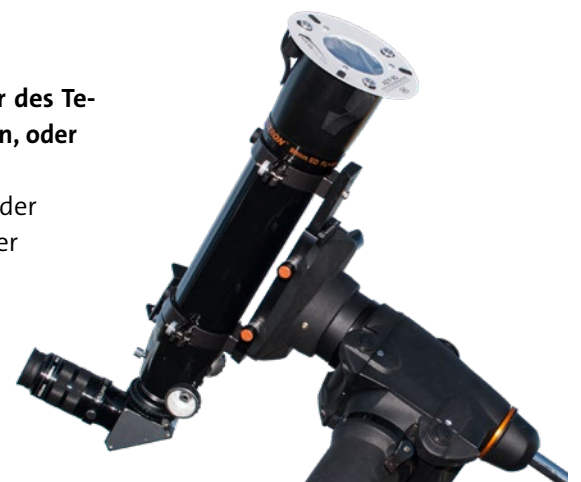

*Ein Folien-Sonnenfilter vor dem Objektiv bietet Schutz. Die ASTF-Filterfassungen von Baader Planetarium sind temperaturkompensierend, damit die Folie auch bei langen Beobachtungszeiten nicht unter Spannung gerät und der Kontrast nicht einbricht.*

hältnissen bzw. hohen Vergrößerungen muss hier der in den Herschelkeil eingebaute ND3-Graufilter durch einen schwächeren Filter ersetzt werden. Die Barlowlinse wird hinter dem Herschelkeil eingebaut.

Das Ziel sind Belichtungszeiten von unter 1/1000 Sekunde, um die Luftunruhe einzufrieren. So zeigen die einzelnen Aufnahmen die meisten Details. Lichtempfindliche Schwarzweißkameras sind an Sonne und Mond klar im Vorteil, da es ohnehin kaum Farbinformationen gibt.

#### **Mehr Kontrast**

Der Umstieg von Einzelaufnahmen zu gestackten Bildern bringt einen großen Gewinn an Details, die Sie aus den Einzelaufnahmen herausarbeiten können. Einen weiteren Kontrastgewinn bringen schmalbandige Filter, insbesondere mit einer monochromen Kamera. Da die Sonnenoberfläche über das gesamte Spektrum des sichtbaren Lichts hinweg gleich aussieht, verlieren Sie mit einem engbandigen Filter keine Details.

Filter wie der *Solar Continuum* mit 7,5nm haben ein Durchlassfenster bei 540nm, also im grünen Licht. Bei dieser Wellenlänge bilden achromatische Teleskope am schärfsten ab. Filter mit Halbwertsbreiten kleiner als etwa 8nm bringen sogar an Apochromaten und Spiegelteleskopen einen Kontrastgewinn, obwohl diese Teleskope keine Unschärfe durch Farbfehler haben. Ein guter schmalbandiger O-III-Filter erzielt an der Sonne ebenfalls gute Ergebnisse; ein einfacher grüner Farbfilter bringt hingegen nichts.

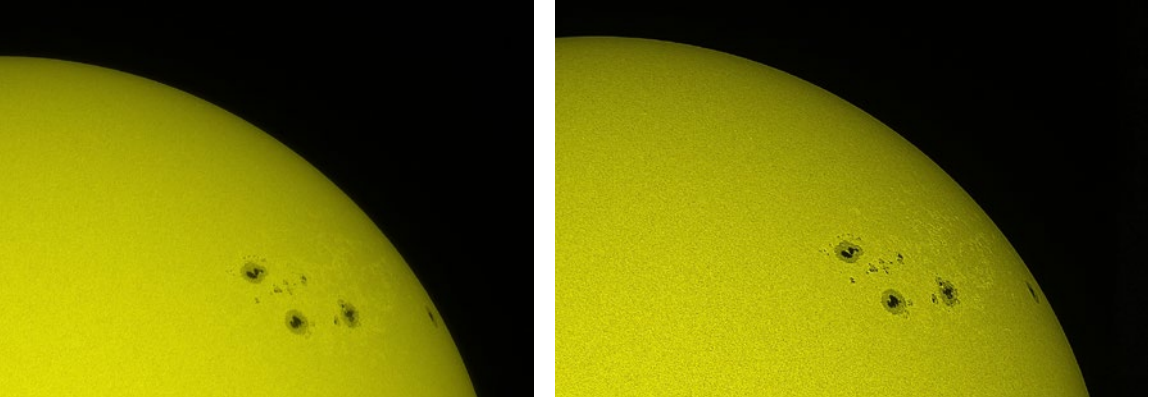

*Zweimal die Sonne, aufgenommen mit einer Monochrom-Kamera an einem achromatischen Vixen-80/910-mm-Refraktor und mit einem Herschelkeil. Das rechte Bild entstand zusätzlich mit einem 7,5-nm-Solar-Continuum-Filter, das linke stattdessen mit einem zusätzlichen Graufilter, um dieselbe Belichtungszeit zu erreichen. In der Nachbearbeitung wurden jeweils 1000 Bilder gestackt.*

Zugegeben: Die grüne Sonne ist gewöhnungsbedürftig, kann aber später in der Bildbearbeitung eingefärbt werden – und bei einer Monochromkamera ist das Bild ohnehin schwarzweiß.

Diese Filter müssen zwingend hinter einem Vorfilter wie einem Herschelkeil oder einem Objektiv-Folienfilter verwendet werden, denn sie dienen nur der Kontraststeigerung und reichen nicht aus, um das Sonnenlicht auf ein ungefährliches Maß zu dämpfen. Mit der Kamera und bei einem langsamen Öffnungsverhältnis kann allerdings ein schwächerer Filter verwendet werden als bei der visuellen Beobachtung.

#### **Kalziumfotografie**

Die Fotografie der Sonne im Kalziumlicht gehört noch zu den Bereichen der Sonnenbeobachtung, die Amateure selten betreiben. Die Kalziumlinien liegen annähernd im Bereich des UV-Lichts und sind daher rein fotografische Ziele

*Die Sonne im Kalziumlicht, wieder durch einen 80/910-mm-Refraktor aufgenommen. Das Bild der monochromen Kamera wurde hier nicht nachträglich eingefärbt.*

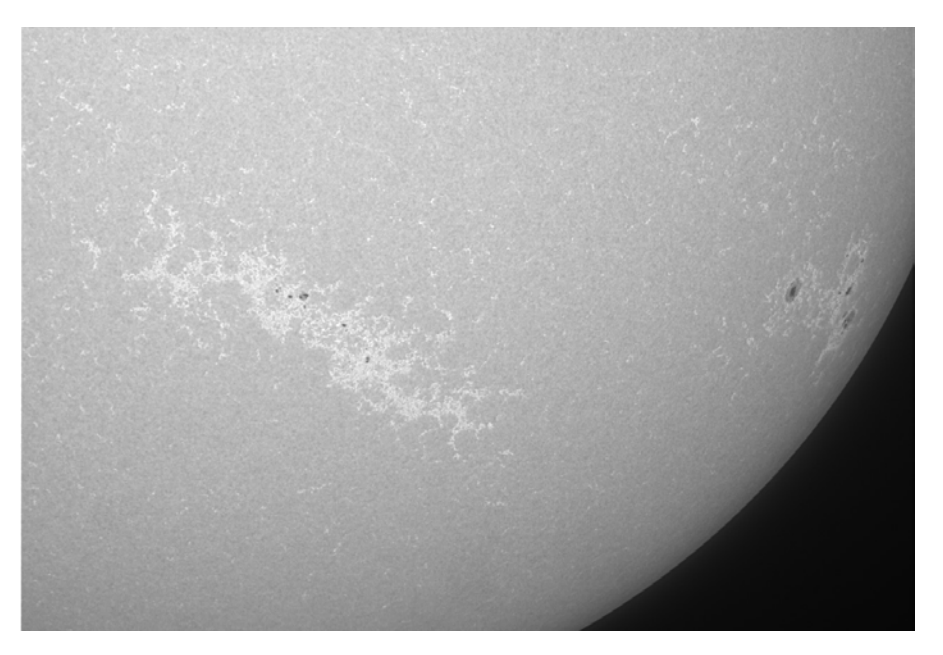

für monochrome Kameras. **Visuell können sie nicht beobachtet werden, ohne Augenschäden zu riskieren.** Dafür kann man so den Grenzbereich zwischen Photosphäre und Chromosphäre beobachten und Strukturen erkennen, die der Entstehung von Sonnenflecken vorausgehen.

Die CaK- oder K-Line-Filter werden wie ein Solar-Continuum-Filter hinter einem fotografischen Objektiv-Folienfilter oder einem Herschelkeil eingesetzt. Da Kameras im nahen UV-Bereich wenig empfindlich sind, ist ein schwächerer Vorfilter nötig.

#### **H-alpha-Fotografie**

Für die H-alpha-Fotografie der Chromosphäre benötigen Sie ein spezielles H-alpha-Teleskop. Nur diese speziellen Teleskope zeigen die Protuberanzen, also die beeindruckenden Gasausbrüche am Sonnenrand. Bei einfachen Modellen wie dem *Coronado PST* kann die H-alpha-Linie nur etwa für die Hälfte der Sonnenscheibe eingestellt werden und zeigt den vollen Kontrast. Visuell stört das nicht, aber fotografisch bedeutet es, dass Sie Ihr Bild eventuell aus zwei Aufnahmen zusammensetzen müssen.

Größere und teurere Modelle bilden die gesamte Sonnenscheibe im H-alpha-Licht ab. Je schmalbandiger der Filter ist, desto mehr Details sind zu erkennen. Das Teleskop ist dabei noch das Billigste, sodass Komplettsysteme sehr beliebt sind.

Flexibler sind Filter, die in den Okularauszug gesteckt werden und so an beliebigen Teleskopen betrieben werden. Diese Filtersysteme wie *Quark* oder *SunDancer II* benötigen an Teleskopen ab 80mm Öffnung noch einen zusätzlichen Energieschutzfilter vor dem Teleskop, und sie benötigen Strom: Ihre Filterwirkung wird über eine Heizung eingestellt, die die Filterdicke regelt. Da die Montierung ohnehin Strom für eine Nachführung benötigt, ist Letzteres in der

> Praxis kein Nachteil. Der deutlich vierstellige Preis dieser Filter tut schon eher weh ...

> > Und wenn Sie schon so viel Geld in ein H-alpha-Teleskop investieren, sollten Sie sich auch eine Schwarzweißkamera gönnen. Da die H-alpha-Linie im tiefroten Bereich des Spektrums liegt, bleiben bei einer Farbkamera drei Viertel des Sensors ungenutzt. Eine Schwarzweißkamera

> > > *Komplette H-alpha-Teleskope ermöglichen die gefahrlose Beobachtung der Sonne. Der Kameraanschluss ist in der Regel ohne große Probleme möglich – auch wenn eine Schwarzweißastrokamera gegenüber einer DSLR zu bevorzugen ist.*

erlaubt wesentlich kürzere Belichtungszeiten, und Sie können die Bilder immer noch später in Photoshop rot einfärben. Da es hier um Details geht, werden immer Videosequenzen aufgenommen und gestackt – und aufgrund der starken Helligkeitsunterschiede sind für Oberfläche und Protuberanzen unterschiedliche Belichtungszeiten nötig, es werden also immer zwei unterschiedliche Aufnahmen gestackt, wenn Sie beides sehen.

*Kompositbild der H-alpha-Sonne durch einen Dancer-II-Filter von Baader an einem 80-mm-Refraktor. Es wurden jeweils 1500 Aufnahmen für Oberfläche und Protuberanzen gestackt.*

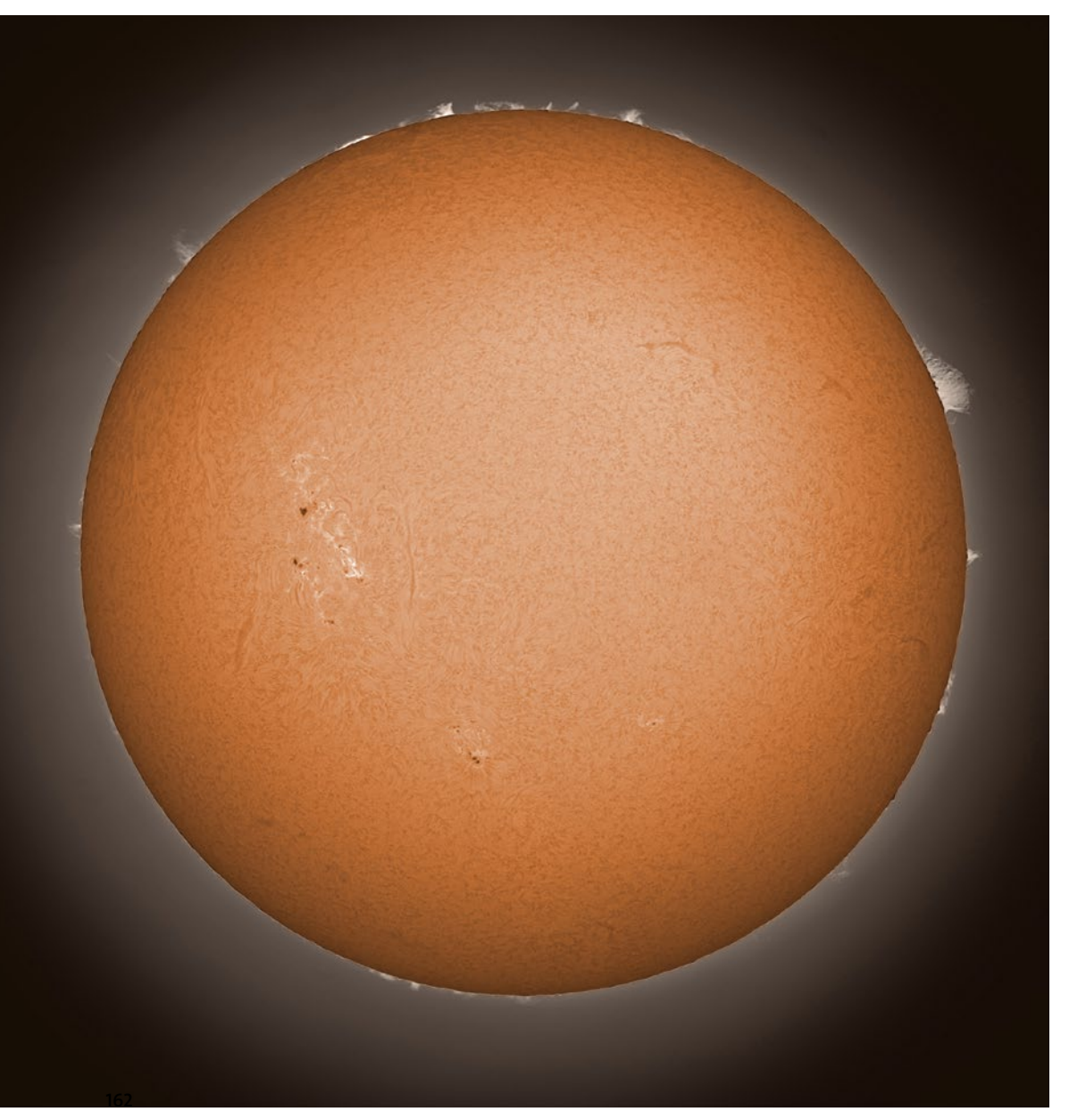

### **Die Videoaufnahme**

Um ein Video aufzunehmen, können Sie entweder die Software des Herstellers verwenden oder eine spezielle Software wie *FireCapture* (*firecapture.de*). Letztere entstand, da es noch keine brauchbare Aufnahmesoftware gab, als die ersten Webcams für die Astronomie zweckentfremdet wurden – heute bietet sie zahlreiche Funktionen, die kommerzieller Software fehlten, wie Autoguiding auf den Planeten oder benutzerdefinierte Voreinstellungen. *SharpCap* bietet ebenfalls alles für die Planetenfotografie. Wenn Ihre Kamera als Planetenkamera verkauft wird, liegt in der Regel eine einfache Software für die reine Aufnahme bei. Oft scheitert diese Software aber schon daran, den einzelnen Sequenzen vernünftige Namen zu geben.

Das Teleskop können Sie wie gewohnt verwenden, Autoguiding ist nicht notwendig. Bei den kurzen Belichtungszeiten genügt sogar eine azimutale Montierung, lediglich eine Nachführung muss vorhanden sein. Stellen Sie sie für die Planeten auf Sterngeschwindigkeit. Für Sonne und Mond gibt es eigene Geschwindigkeiten. Diese sollten Sie verwenden, damit Krater oder Sonnenflecken nicht aus dem Bild laufen. Ganz perfekt ist das aber auch nicht, da sich die beiden Himmelskörper auch in Deklination bewegen.

Wenn Sie bei Ihren ersten Versuchen bei Tag das richtige Dateiformat gefunden haben und die Technik läuft, richten Sie das Teleskop auf einen hellen Planeten und zentrieren ihn bei hoher Vergrößerung im Okular – sonst finden Sie ihn im kleinen Bildfeld der Kamera nicht mehr. Nun heißt es, das Okular durch die Kamera zu ersetzen und gefühlvoll zu fokussieren. Fangen Sie mit einer Belichtungszeit von etwa 1/10s und mittlerem Gain an (wird auch »Verstärkung« oder »Gewinn« genannt). Wenn das Bild zu unscharf ist, erkennen Sie den Planeten überhaupt nicht – und eine Kamera hat einen völlig anderen

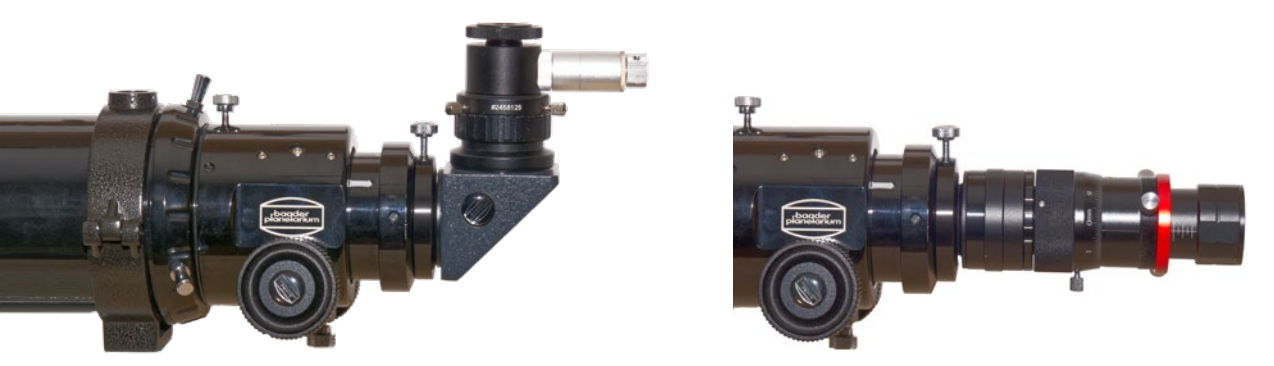

*Kamera und Okular haben unterschiedliche Fokuslagen. Links ein Fadenkreuzokular mit Zenitspiegel, um den Planeten zu zentrieren, rechts eine Planetenkamera mit diversen Verlängerungshülsen und einem Helikalfokussierer, damit ohne Nachfokussieren zwischen Okular und Kamera gewechselt werden kann. Der Kamerasensor befindet sich etwa auf derselben Höhe wie der rote Feststellring.* 

Fokuspunkt als ein Okular mit zusätzlichem Zenitspiegel. Der Planet ist dann so weit aufgeblasen, dass Sie ihn überhaupt nicht erkennen und eventuell auf Hotpixel der Kamera scharfstellen. Verwenden Sie das Okular ohne Zenitspiegel, damit der Fokus später in der Nähe des Kamerafokus liegt, oder verwenden Sie Verlängerungshülsen für die Kamera, um nicht unnötig viel am Okularauszug drehen zu müssen. Erst wenn Sie sich dem Schärfepunkt nähern, wird sein aufgeblähtes Bild so klein, dass Sie den Planeten erkennen können. Wenn Sie über das Bild am Laptop die optimale Schärfe erreicht haben, können Sie im Prinzip loslegen.

Den richtigen Fokus zu finden, ist nicht ganz trivial: Bei langen Brennweiten tanzt das Bild durch die Luftunruhe, und wenn Sie den Fokussierer betätigen, kann das Fernrohr selbst wackeln. Bei Schmidt-Cassegrains und Maksutows kann das Bild sogar springen, da mit dem Hauptspiegel fokussiert wird. Hier sollten Sie zuletzt auch immer »schiebend« fokussieren (d.h., den Fokussierknopf gegen den Uhrzeigersinn drehen), damit der Hauptspiegel dieselbe Lage hat wie zu dem Zeitpunkt, als Sie das Teleskop zuletzt justiert hatten.

Wenn Sie öfter Planeten fotografieren wollen, lohnt es sich, vor der ersten Aufnahme kurz ein Okular einzusetzen und es so weit herauszuziehen, bis Sie ein scharfes Bild sehen. Markieren Sie dann den Schärfepunkt am Okular, z.B. mit einem Ring aus Isolierband. Die Edellösung ist ein Stellring, der an der Steckhülse des Okulars befestigt wird, damit es dieselbe Fokuslage hat wie die Kamera. So sollten Sie den Planeten immer scharf sehen, sobald Sie vom

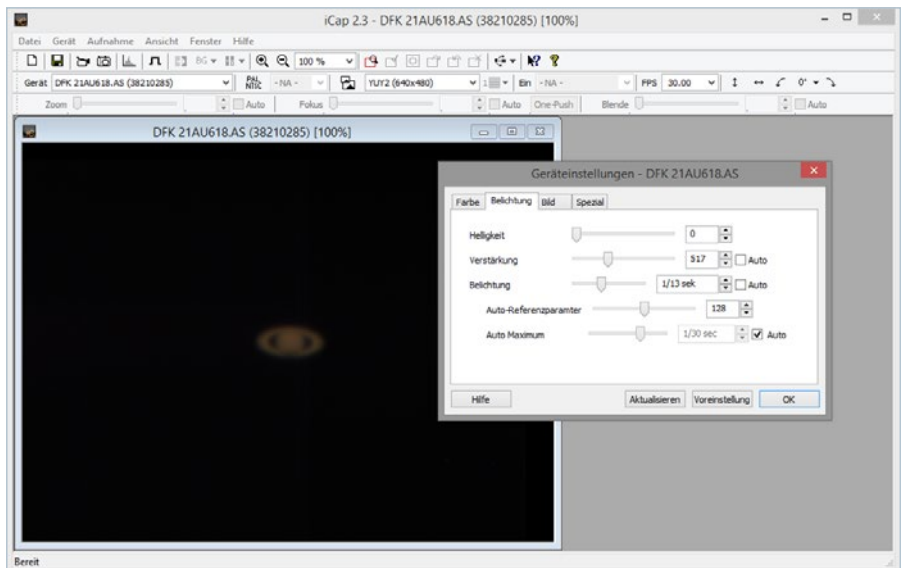

*Belichtungszeit und Verstärkung (oft auch auch »Gain« genannt) sind die wichtigsten Einstellmöglichkeiten, hier in der ICap-Software der Celestron-NexImage-Kameras.*

Okular zur Kamera (mit Verlängerungshülsen statt Zenitspiegel) wechseln. Alternativ ist auch ein Klappspiegel (Bild rechts) oder ein Okularrevolver eine Option: Dann können Sie mit einem Dreh zwischen Okular und Kamera wechseln. Sobald Sie den Planeten scharf auf dem Monitor sehen, geht es an die Einstellungen. Wenn Sie mit einem Videomodul Planeten fotografieren, erreichen Sie keine so kurze Belichtungszeit, dass Sie die Luftunruhe einfrieren können, also können Sie so viel Licht sammeln, dass das Bild ausreichend belichtet ist. Der Planet sollte sich deutlich vom Himmelshintergrund abheben, ohne überbelichtet zu sein. Im Idealfall zeigt die Software auch ein Histogramm an, sodass

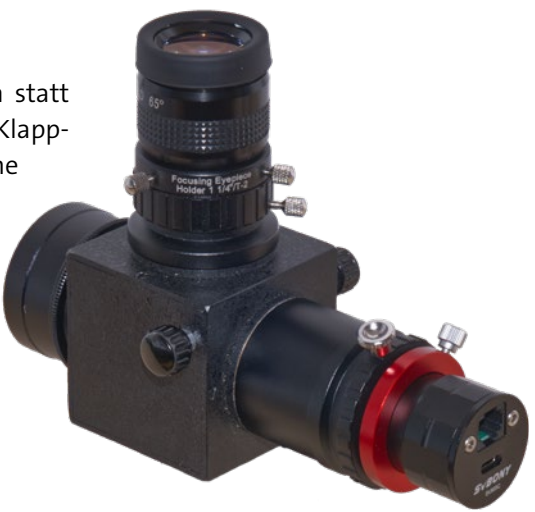

*Mit einem Klappspiegel kann zwischen Okular und Kamera umgeschaltet werden. Der rote Feststellring bringt die Kamera in den selben Fokus wie das Okular.*

Sie die Belichtung beurteilen können. Bleiben Sie mit dem Gain unter 70%, damit das Bildrauschen nicht überhand nimmt. Die Belichtungszeiten liegen dann bei etwa 1/10 bis 1/100 Sekunde.

Mit *Farbbalance* und *Sättigung* können Sie versuchen, eine möglichst natürliche Farbwiedergabe zu erzielen. Die *Bildhelligkeit* ist nur die Nachverstärkung und kann auf dem Standardwert bleiben, für *Gamma* sind Werte unter 50% ratsam. Die *Bildfrequenz* hängt von der Belichtungszeit ab; für hohe Werte ist auch eine stabile USB-3-Datenübertragung nötig. Bei USB 2 sollten Sie sie niedriger ansetzen, damit der Computer hinterherkommt. Falls Sie mit einer alten Webcam experimentieren: Bei Bildraten über 10 Frames pro Sekunde komprimiert die Kamera die Daten unter Umständen automatisch, was Sie unbedingt vermeiden sollten. Auch eine Tonspur ist überflüssig und verbraucht nur Bandbreite.

Nehmen Sie ein Video mit 1000 bis 2000 Bildern auf. Vor allem bei Jupiter und Mars sollte es nicht länger als 1,5 bis 2 Minuten sein, da die Rotation des Planeten sich sonst schon bemerkbar macht. Sehen Sie sich das Video dann an: Hat es Aussetzer? Dann müssen Sie die Bildrate herabsetzen.

Nehmen Sie mehrere kurze Videos auf und überprüfen Sie immer wieder die Schärfe. Experimentieren Sie auch mit den Werten und notieren Sie die Einstellungen jeder Sequenz. So können Sie herausfinden, was für Ihre Kamera optimal funktioniert.

### **Bildbearbeitung**

Sobald Sie ein gutes Rohvideo erstellt haben, kann es an die Bildbearbeitung gehen. Seien Sie nicht entsetzt, wenn die Einzelframes unscharf und verrauscht aussehen – das ist für Videos normal. Deshalb haben Sie ja auch so viele Bilder aufgenommen.

#### **Bildbearbeitung mit AutoStakkert und RegiStax**

Das gängigste Programm für die Bildbearbeitung war lange Jahre *RegiStax* (*astronomie.be/registax*). Aber bevor die Bilder bearbeitet werden können, müssen Sie sie noch nach Qualität sortieren und stacken. Das können Sie entweder gleich in *RegiStax* machen oder Sie verwenden *AutoStakkert* (*autostakkert.com*). Letzteres ist ein kleines, spezialisiertes Programm, das nicht nur eine intuitivere Oberfläche hat als RegiStax, sondern oft auch bessere Ergebnisse liefert. Probieren Sie ruhig aus, welches von beiden Ihnen mehr zusagt.

Für das Stacking müssen Sie nur festlegen, wie viele Bilder und welche Referenzpunkte (*Alignment Points*) verwendet werden. Bei Planeten genügen wenige Punkte, während für bildfüllende Aufnahmen der Sonnen- oder Mondoberfläche mehrere Referenzpunkte nötig sind. Hier versagt die Automatik häufig, sodass Sie selbst Hand anlegen müssen. Sowohl RegiStax als auch AutoStakkert leiten Sie durch den Prozess, Sie müssen nur ein wenig mit den Parametern spielen. Das Ergebnis speichern Sie dann als verlustfreies TIFF-Bild. Wenn Sie ein Farbbild aufgenommen haben, können Sie es gleich weiter-

verarbeiten. Bei Schwarzweißaufnahmen mit Farbfilter kombinieren Sie die

*RegiStax kann Videos analysieren und die Einzelbilder stacken. Seine Stärke sind aber die Wavelets zur Bildbearbeitung.*

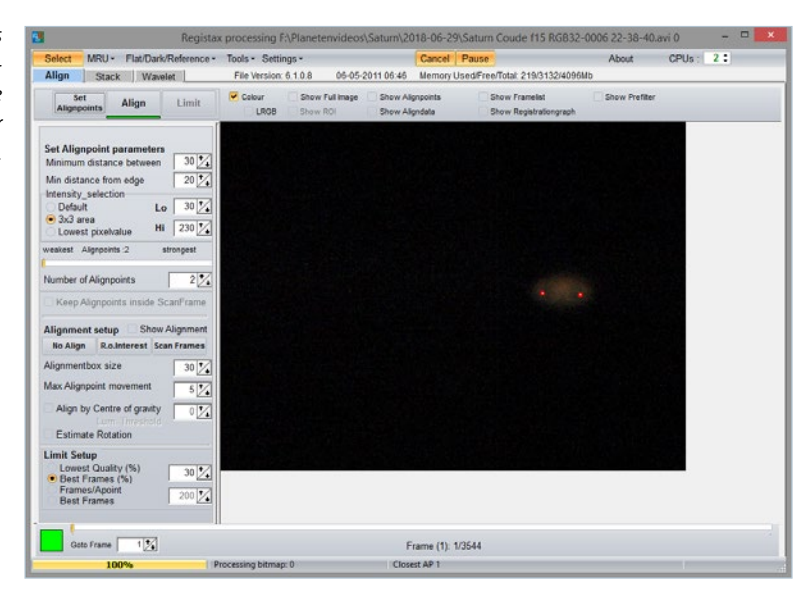

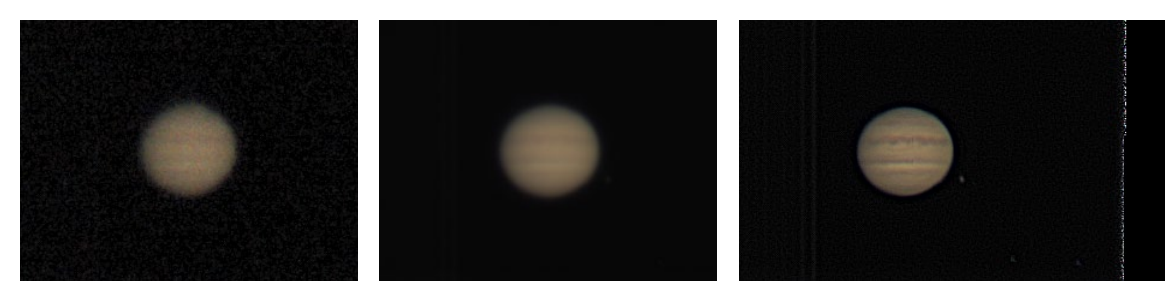

*Rohbild, Stacking-Ergebnis und bearbeitetes Bild am Beispiel des Jupiters. Durch die Bearbeitung wurden auch Artefakte am Bildrand sichtbar, die aber leicht abgeschnitten werden können.*

Bilder der einzelnen Farbkanäle in *WinJUPOS*, das auch die Rotation des Planeten (in Grenzen) ausgleichen kann.

Das fertige Zwischenbild erscheint noch etwas unscharf und muss geschärft werden. Bei Deep-Sky-Bildern gibt es dafür den Filter *Unscharfe Maskierung* in Photoshop. Am Planeten können Sie in RegiStax wesentlich feiner arbeiten. Öffnen Sie dazu das TIFF-Bild und gehen Sie auf den Tab *Wavelets*. Hier gibt es sechs Wavelet-Regler. Der 1:1-Filter ist für die feinsten Details zuständig, der 1:6-Filter für die gröbsten. Hier gibt es leider keine Faustregel, Sie müssen ausprobieren, was an Ihrem Bild funktioniert. Wenn nach etlichen Versuchen nichts dabei herauskommt: Schließen Sie das Programm und probieren Sie es am nächsten Tag noch einmal. Achten Sie auch darauf, dass Sie die Bilder nicht zu sehr bearbeiten, ansonsten können leicht Artefakte entstehen. Die Grenzen zwischen real, ansehnlich und übermäßig bearbeitet sind schnell überschritten.

Der Feinschliff erfolgt dann wieder in Photoshop (siehe Seite 132): Passen Sie noch das Histogramm ein wenig an, damit Tonwert und Gradation passen.

Die Planetenfotografie ist in gewisser Hinsicht das genaue Gegenteil der Deep-Sky-Fotografie: Die eigentliche Bildaufnahme ist schnell erledigt und einfach, sobald Sie einmal korrekt fokussiert und belichtet haben. Die Bearbeitung erfordert dagegen einiges mehr an Zeit, da es mit den Wavelets sehr feine Einstellmöglichkeiten gibt – aber auch viele Möglichkeiten, es zu übertreiben.

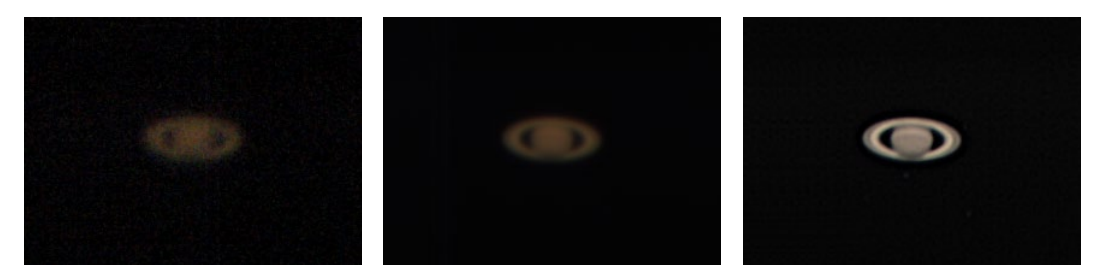

*Das Einzelbild von Saturn (links) und das gestackte Bild (Mitte) lassen nicht erahnen, was über die Wavelet-Filter noch aus der Aufnahme herausgeholt werden kann (rechts).*

#### **Bildbearbeitung mit Siril**

Die Kombination aus AutoStakkert und RegiStax ist leicht zu bedienen und liefert immer noch gute Ergebnisse, allerdings gibt es für beide Programme seit Längerem keine neuen Versionen mehr. Daher lohnt es sich, auch einen Blick auf Siril zu werfen, das Sie bei der Deep-Sky-Fotografie bereits kennengelernt haben. Obwohl beide Bereiche der Astrofotografie vollkommen andere Anforderungen stellen, kann Siril auch für die Bearbeitung von Lucky-Image-Filmen der Mitglieder des Sonnensystems verwendet werden und sowohl AutoStakkert als auch RegiStax ersetzen.

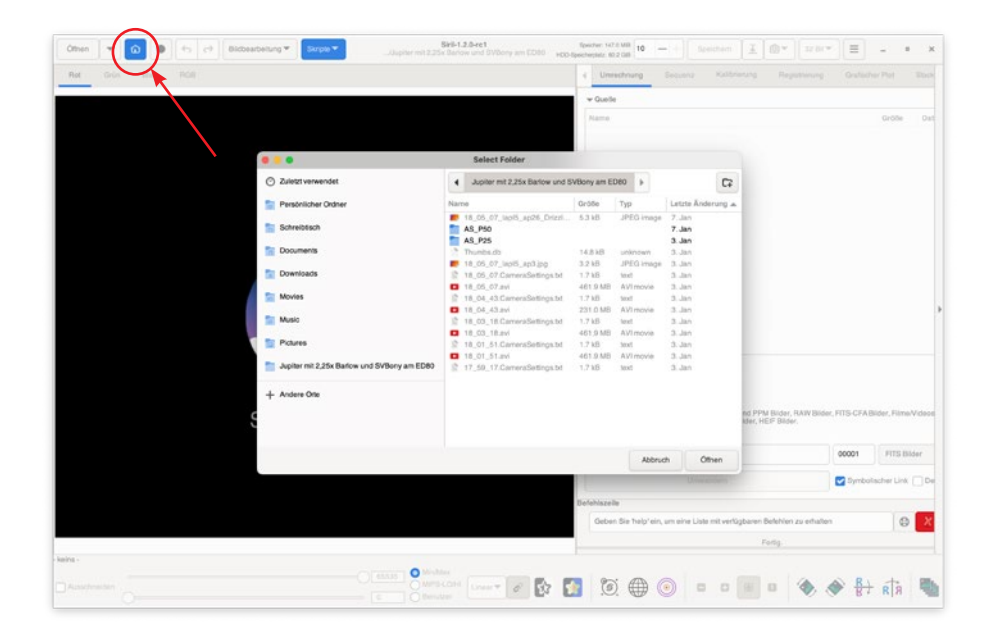

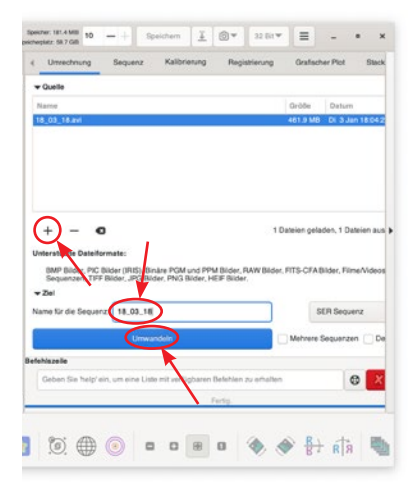

Wie üblich müssen Sie zuerst mit einem Klick auf das blaue Häuschen im Menü oben links ein Arbeitsverzeichnis festlegen, in dem die Ergebnisse und Zwischenergebnisse gespeichert werden.

Anschließend laden Sie das Video im Reiter *Sequenz*, indem Sie bei *Quelle* auf das + klicken klicken. Siril kann keine AVIs bearbeiten, daher müssen Sie ggf. der Sequenz einen neuen Namen geben und sie mit einem Klick auf *Umwandeln* in eine SER-Datei umwandeln, die dann weiterbearbeitet wird. Das Ergebnis wird auch als

*Hinzufügen und Umwandeln des Videos in eine SER-Datei*

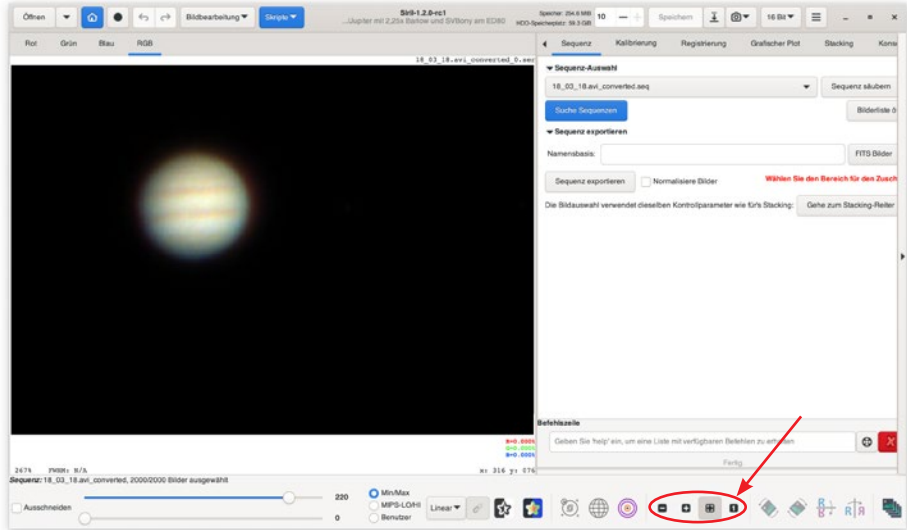

*Vorschau des Videos, nachdem es für die Bearbeitung in ein anderes Format konvertiert wurde. Unten rechts stellen Sie die Vergrößerung ein.*

Sequenz im Arbeitsverzeichnis gespeichert; überprüfen Sie im Reiter *Sequenz*  → Sequenz-Auswahl, dass im Anschluss die richtige Sequenz geladen wird.

Das Bild gibt zuerst noch nicht viel her – für die Screenshots habe ich einen ED80/600 mit 2,25×-Barlowlinse und einer einfachen Planetenkamera verwendet, also effektiv bei etwa 1350mm Brennweite fotografiert – selbst Jupiter ist dabei noch immer sehr klein. Die bildfüllende Darstellung ist dabei nicht hilfreich; klicken Sie daher unten rechts auf den Kasten mit der *1* für eine 1:1- Darstellung. Oben links sehen Sie die Reiter für die einzelnen Farbkanäle – hier können Sie sehen, wie unterschiedlich scharf die einzelnen Farben sind.

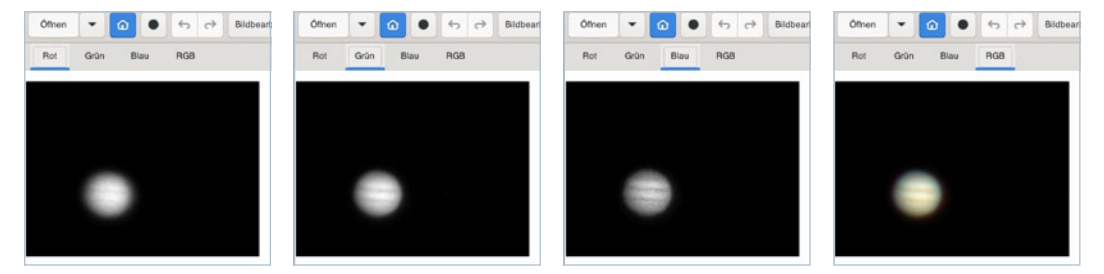

*Die Schärfenunterschiede der einzelnen Kanäle im Rohbild sind deutlich.*

Bleiben Sie in der RGB-Ansicht und werfen Sie einen Blick in den nächsten Reiter, die *Kalibrierung*. Bei der Planetenfotografie entfallen die Korrektur-Frames wie Darks in der Regel, denn nur bei flächigen Objekten wie Sonne und Mond lohnen sich Flats, um Staubkörner im Stahlengang zu eliminieren. Unter *Kalibrierung* brauchen Sie daher normalerweise nichts zu aktivieren – erst recht nicht, wenn Sie bei der Aufnahme (z.B. in SharpCap) direkt ein Flat aufgenommen und es schon bei der Aufnahme abgezogen haben.

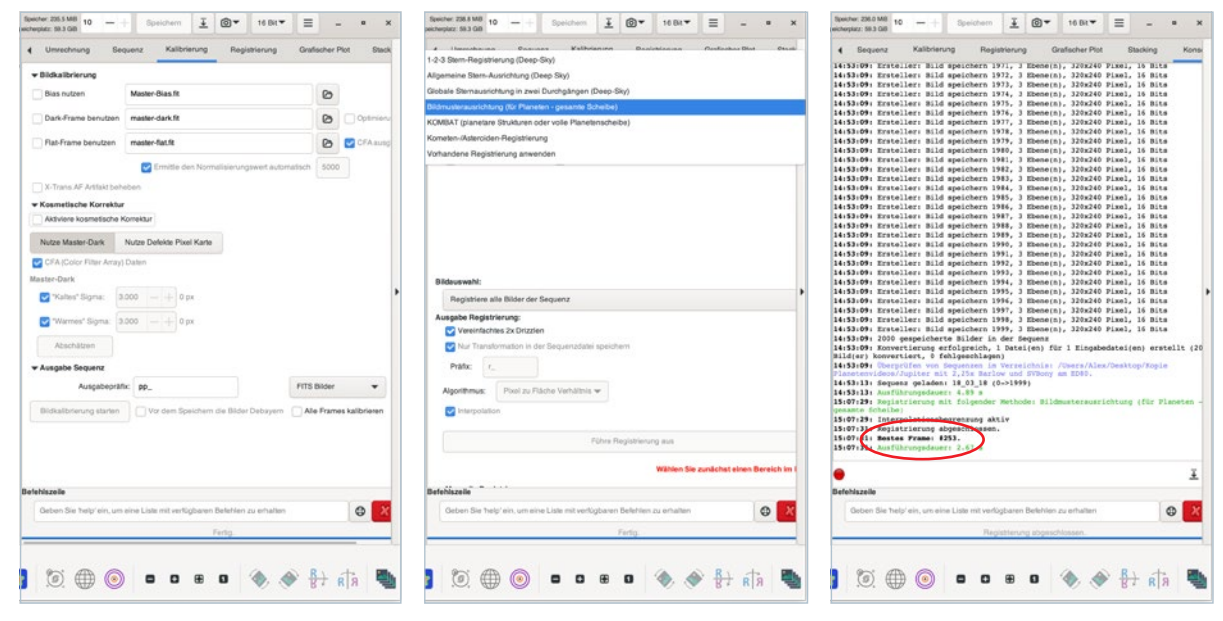

*Die Kalibrierungsdaten entfallen bei der Planetenfotografie in der Regel.*

*»Registrierung« untersucht die Qualität der Daten.*

*In der Konsole wird anschließend das beste Bild angezeigt.*

Der nächste Schritt ist wieder wichtig: Im Reiter *Registrierung* werden die Bilder auf ihre Qualität untersucht und aufeinander ausgerichtet. Wählen Sie als Methode *Bildmusterausrichtung (für Planeten – ganze Scheibe)* aus (oder *KOM-BAT*, wenn Sonne/Mond bildfüllend sind) und aktivieren Sie *Vereinfachtes 2x Drizzeln*. Drizzlen steigert die Auflösung, falls die einzelnen Frames sich aus-

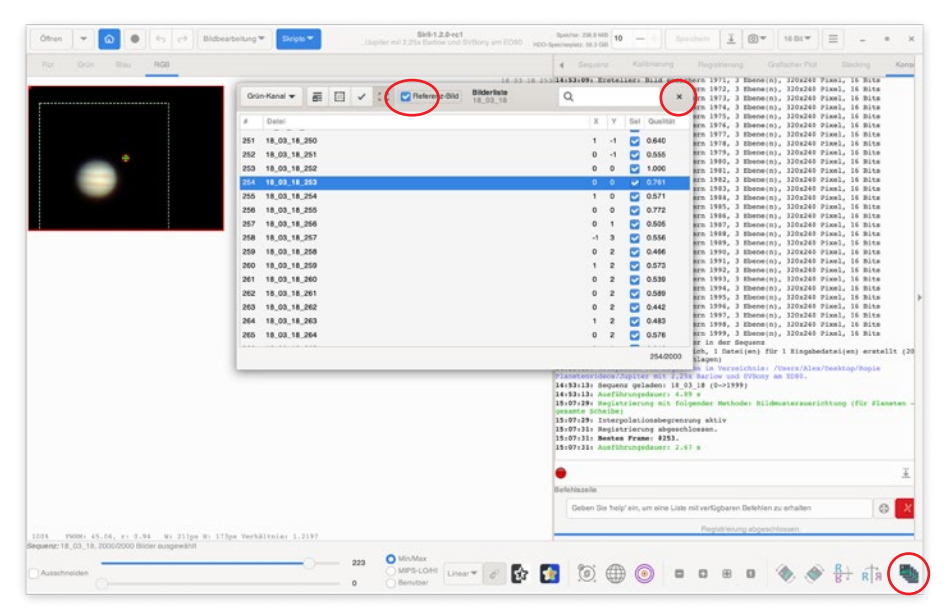

*Das Referenzbild wird händisch festgelegt – öffnen Sie die Frameliste mit dem Icon unten rechts, wählen Sie das Referenzbild aus und schließen Sie das Fenster mit x (nicht mit dem Häkchen).* 

reichend voneinander unterscheiden – bei der Deep-Sky-Fotografie ist dafür Dithering nötig; bei der hochaufgelösten Planetenfotografie sorgt die Luftunruhe für ausreichend Versatz zwischen den einzelnen Aufnahmen. Dann müssen Sie mit der Maus noch einen Rahmen um die Region ziehen, in der sich der Planet befindet, und können die Registrierung ausführen.

In der Konsole sehen Sie, wie die Bilder abgearbeitet werden, und zuletzt wird der beste Einzelframe angezeigt – in unserem Beispiel ist es die Nummer 253. Unten rechts können Sie die Liste mit allen Einzelbildern aufrufen. Suchen Sie dann das entsprechende Bild (ggf. mit der Suchfunktion), markieren Sie es und setzen Sie einen Haken bei *Referenzbild*. Dann schließen Sie das Fenster mit dem x. Alle Bilder sollten noch einen Haken in der Spalte *Sel* (für »Select«) haben, was bedeutet, dass sie für die nächsten Schritte ausgewählt sind. Aussortiert wird erst im nächsten Schritt.

Im Reiter *Grafischer Plot* finden Sie die Qualitätseinschätzung von Siril und können abschätzen, wie viele Aufnahmen Sie zum Stacken verwenden wollen.

Der nächste Schritt ist dann das eigentliche Stacking. Wählen Sie *Summenstacking* aus, legen Sie fest, wie viele Bilder verwendet werden (im Beispiel nur die besten 15%, je nach Bedingungen können Sie auch deutlich mehr verwenden), und beginnen Sie das Stacking. Das Ergebnis wird unter einem neuen Namen als FITS-Datei gespeichert, mit *stacked* als Namensbestandteil (falls Sie nichts anderes vorgeben).

Durch die Lichtbrechung in unserer Atmosphäre – die Refraktion – werden die einzelnen Farbkanäle unterschiedlich abgebildet, sodass es zu Farbsäumen an der oberen und unteren Planetenhälfte kommt, wenn der Planet nicht besonders hoch steht oder Sie keinen ADC (siehe Seite 153) verwenden.

Um diesen Farbversatz zu korrigieren, können Sie das Bild nun in seine Farbkanäle auftrennen und diese neu aufeinander ausrichten. Dazu gibt es den Befehl *Kanalextraktion*. Wenn Sie ihn anwenden, können Sie den Farbraum auswählen, bei einer normalen Farbkamera also RGB, den einzelnen Kanälen aussagekräftige Namen geben (R, G und B bietet sich an) und sie als einzelne FITS-Bilder speichern.

Im nächsten Schritt fügen Sie sie mit dem Befehl *RGB Zusammensetzung*  zusammen. Wenn Sie mit einer Monochromkamera arbeiten, können Sie hier auch einen Luminanzkanal einfügen. Wählen Sie als Ausrichtungsmethode

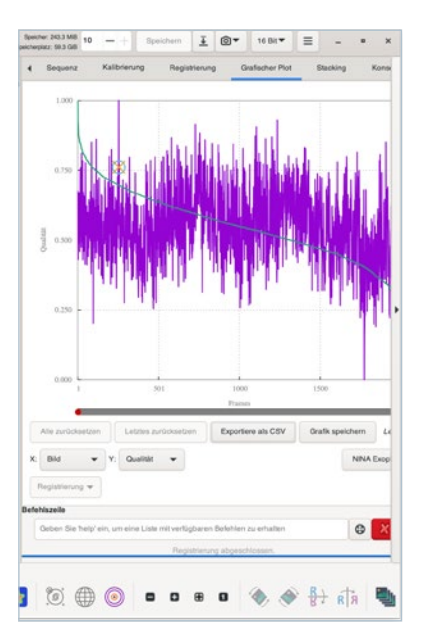

*Unter »Grafischer Plot« finden Sie die Qualitätsbeurteilung im zeitlichen Verlauf der Aufnahme.*

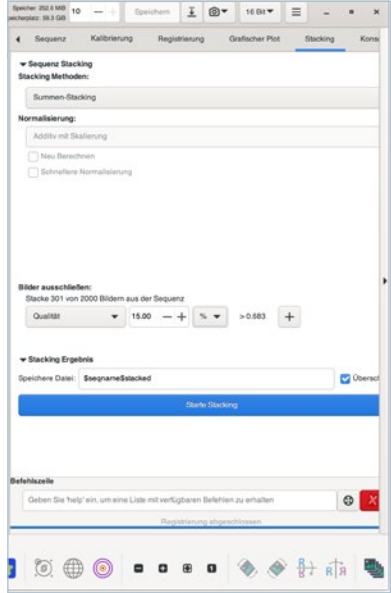

*Die Einstellungen für das Stacking der einzelnen Frames*

*Ausrichtung an Mustern und Strukturen (Planeten/Deep Sky)* aus, dann klicken Sie auf *Ausrichten* und anschließend auf *Schließen*.

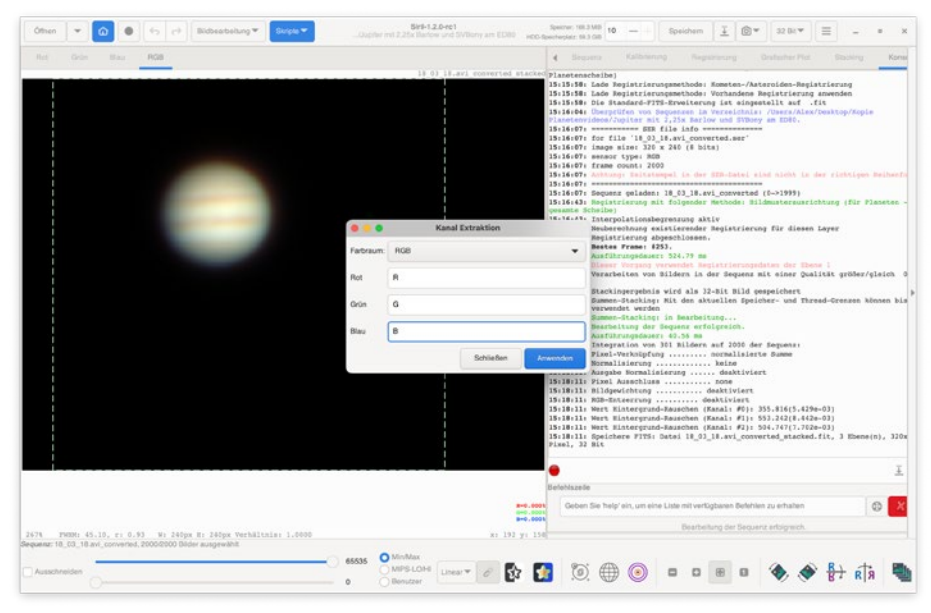

*Um verbleibende Farbsäume zu beseitigen, speichern Sie die einzelnen Kanäle erst separat ...*

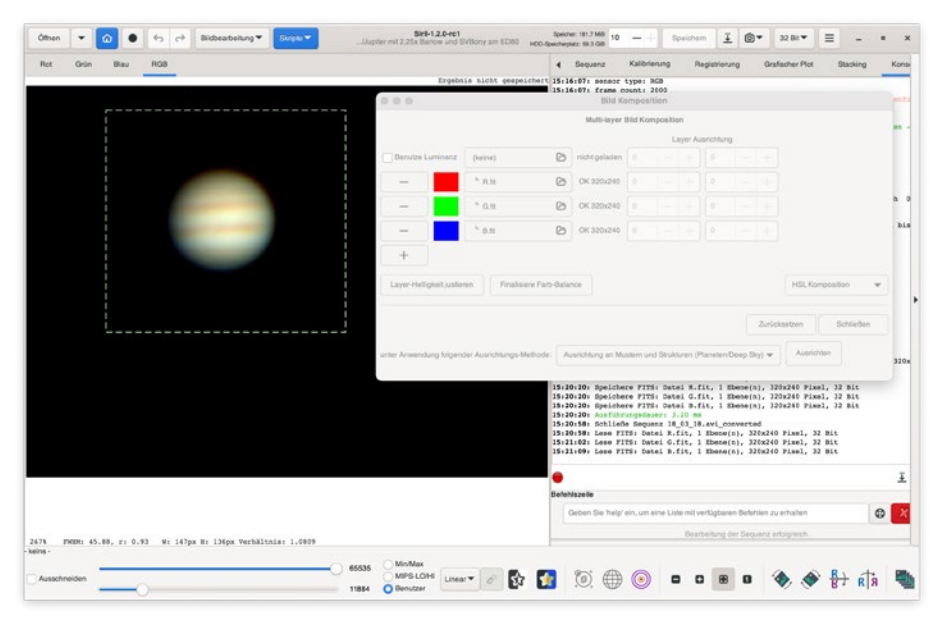

*... und fügen sie dann neu zusammen. Verschieben Sie die Regler links unten, wenn die einzelnen Kanäle überbelichtet sind.*

Als letzter Schritt steht das Schärfen des Bildes mit der Wavelets-Funktion an, die in RegiStax unter *Wavelet-Transformation Á trous* zu finden ist.

Klicken Sie zuerst auf *Ausführen*, dann können Sie mit den Reglern spielen, bis Sie zufrieden sind – je weiter unten ein Regler steht, desto feinere Details hebt er hervor. Je nach Daten kann es durchaus sinnvoll sein, die obersten oder untersten Wavelets weniger zu verändern als die Mittelwerte. Hier müssen Sie wieder probieren, bis das Ergebnis überzeugt.

Zuletzt wird das Bild noch in einem gängigen Format gespeichert, entweder durch Rechtsklick auf das Bild oder mit einem Klick auf den Pfeil nach unten neben der Schaltfläche *Speichern*.

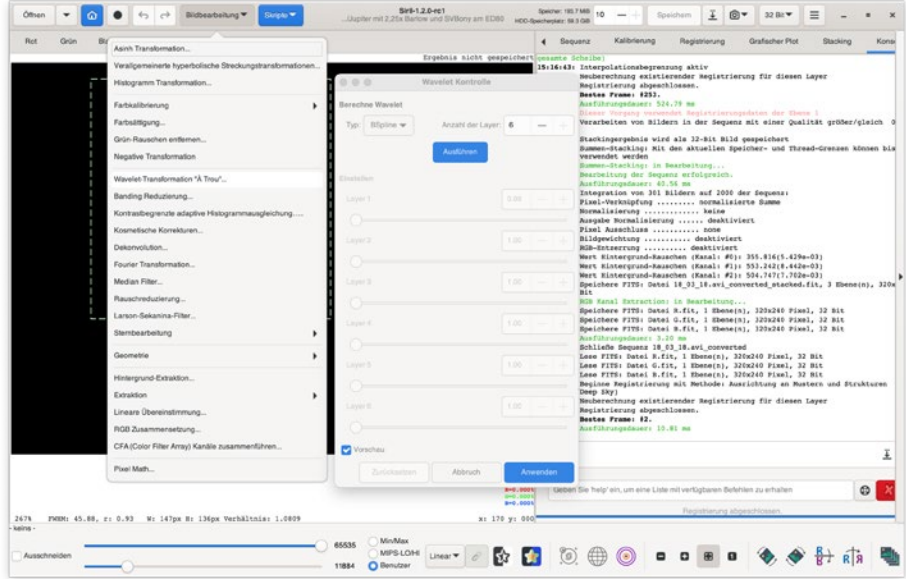

*Das finale Schärfen erfolgt wie in RegiStax mit den Wavelets.*

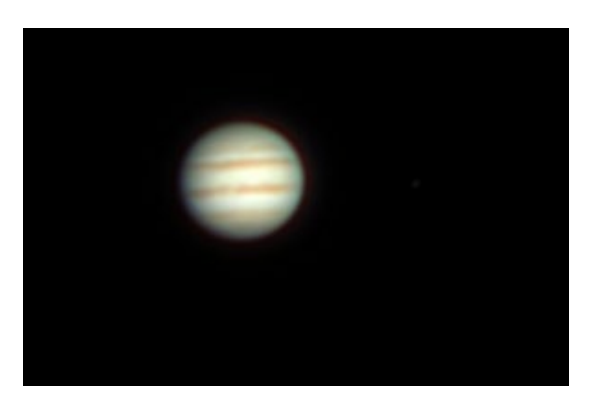

*Klein, aber fein: das finale Bild*

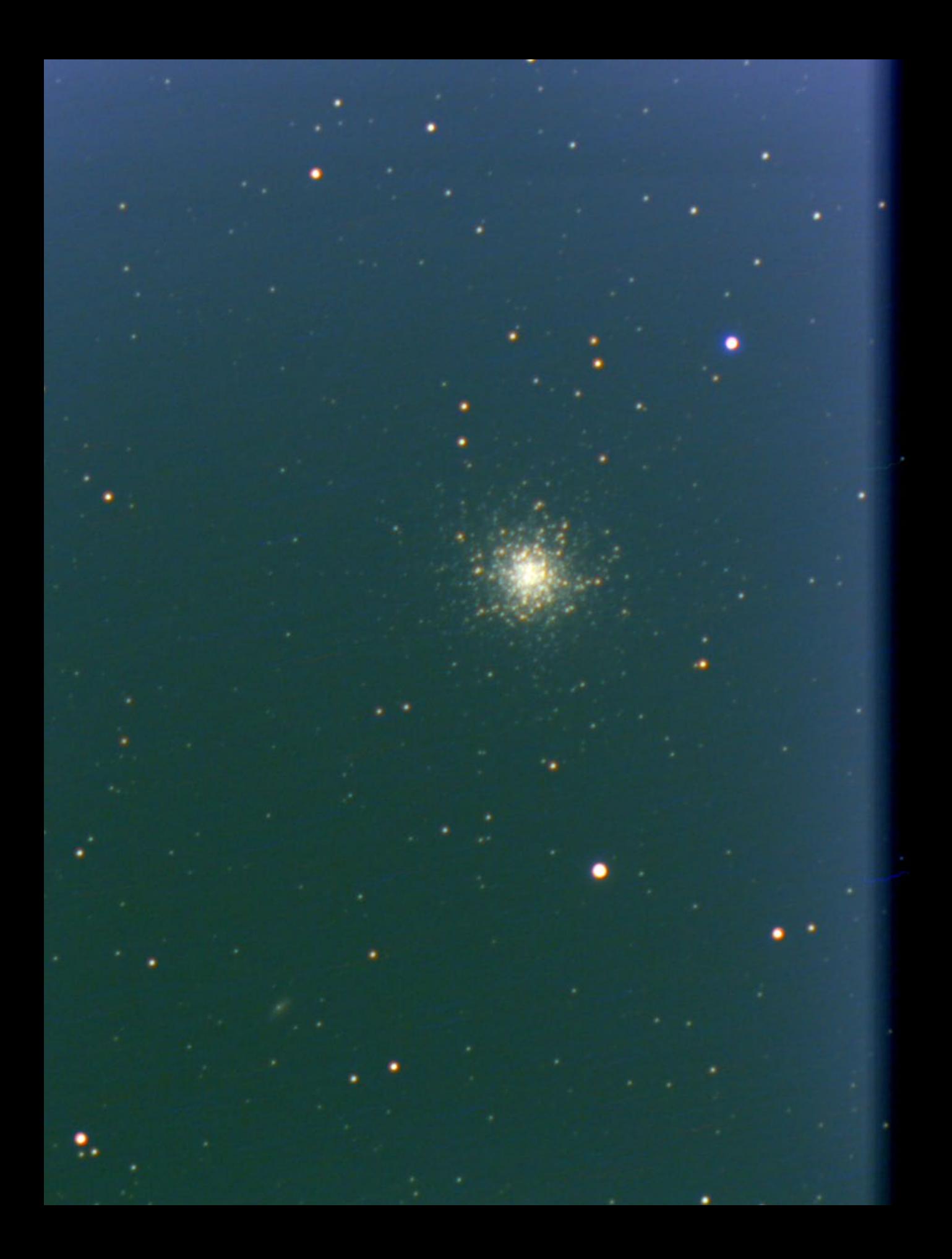

### **Inhaltsverzeichnis**

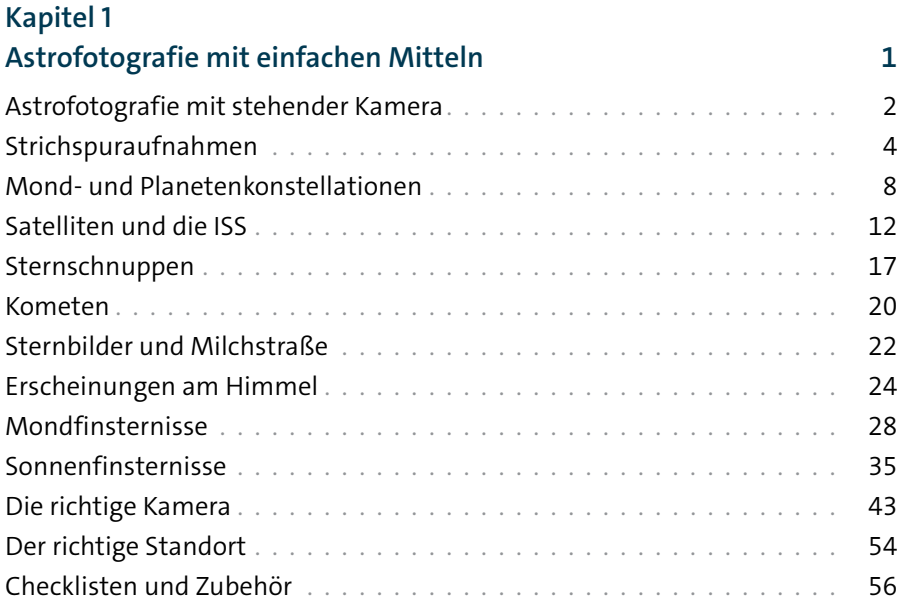

### **Kapitel 2**

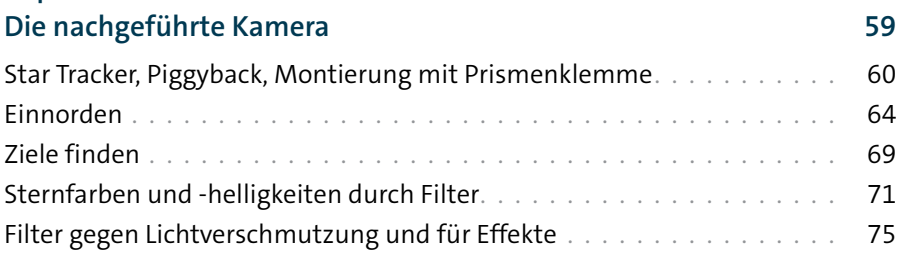

### **Kapitel 3**

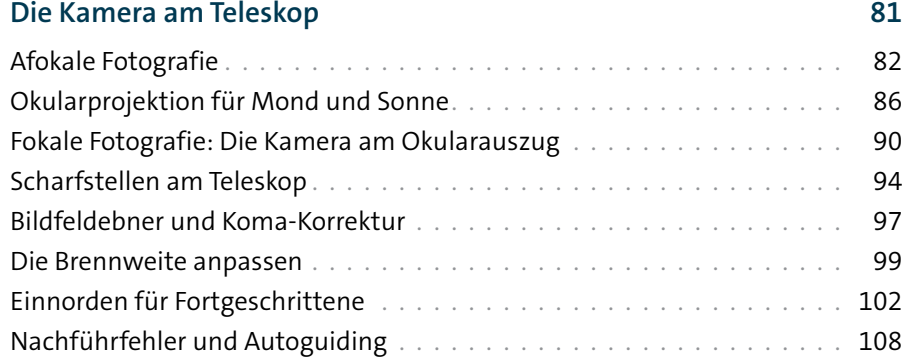

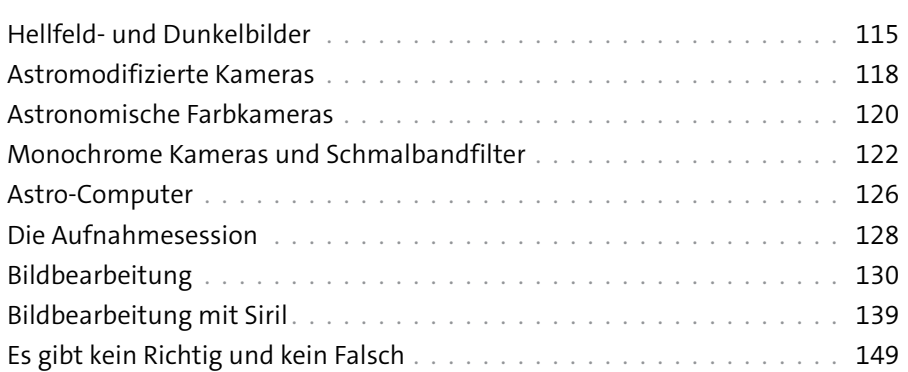

### **Kapitel 4**

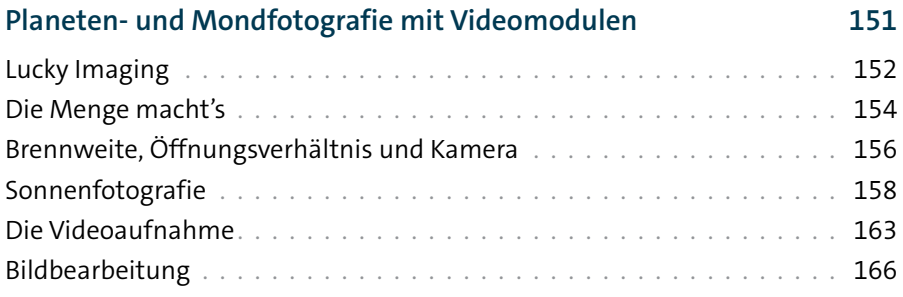

### **Kapitel 5**

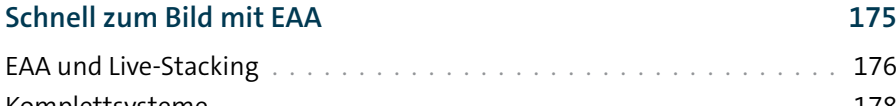

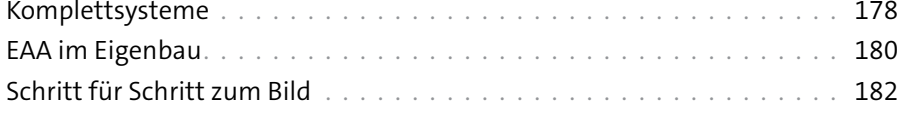

### **Kapitel 6**

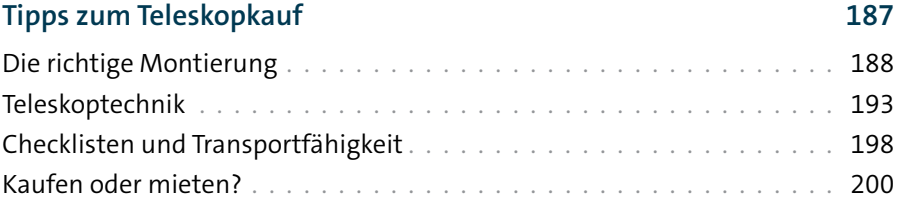

#### **Index 204**

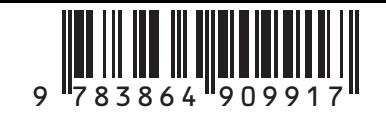

#### Erweiterte und aktualisierte Auflage

### **Alexander Kerste Astrofotografie für Einsteiger**

Dieses Buch ist ein kompakter und trotzdem äußerst detaillierter Einstieg in die Astrofotografie. Nach den ersten Strichspuraufnahmen mit einem Weitwinkelobjektiv schließen Sie Ihre Kamera an Ihr Teleskop an, um Mond, Sonne, Planeten und Deep-Sky-Objekte wie Nebel und Galaxien mit Nachführung zu fotografieren. Die dazu benötigten Aufnahmeund Bearbeitungstechniken lernen Sie Schritt für Schritt kennen. Dank einer ausführlichen Übersicht über Hardware (Teleskoptypen, Montierungen, Zubehör wie Spezialkameras, Filter u.v.a.m.) können Sie Ihre Ausrüstung optimal auf Ihre Anforderungen abstimmen. Anleitungen zur Bildnachbearbeitung (mit Photoshop und Siril) und zum Einsatz von Live-Stacking sowie ein Ratgeberkapitel zum Teleskopkauf runden das Buch ab.

Aus dem Inhalt:

- Strichspuraufnahmen, Sternschnuppen, Mond-/Sonnenfinsternisse
- Richtig einnorden (Kochab, Scheinern), Nachführfehler vermeiden
- Afokale/fokale Fotografie, richtig fokussieren, astronomische Kameras und Filter
- Der Laptop am Teleskop: Hilfe beim Einnorden, bei Nachführung und Fokussierung
- Leitrohr-, Sucher- und Auto-Guiding (auch mit Astrocomputer)
- Die perfekte Brennweite zur Vermeidung von Over-/Undersampling
- Mond- und Planetenfotografie: Lucky Imaging und Video
- Sonnenfotografie in Weißlicht und H-Alpha
- Bildbearbeitung mit Photoshop und Siril
- Live-Stacking (EAA Electronically Assisted Astronomy) als Fertigkauf oder Eigenbau
- Tipps für Kauf von Teleskop, großen/kleinen Montierungen, Kamera und Zubehör
- u.v.a.m.

#### Thema

**• Astrofotografie**

#### Richtet sich an

**• Einsteiger\*innen in die Astrofotografie**

> € 29,90 (D) ISBN 978-3-86490-991-7

plus

Interesse am E-Book? **www.dpunkt.plus**